# **Podręcznik użytkownika - > platforma OLA**

## **Learning Agreement przygotowuje student używając:**

- ✓ **OLA** Online Learning Agreement: <https://learning-agreement.eu/> lub
- ✓ **Erasmus+ App -** mobilną aplikację do ściągnięcia z Google Play lub AppStore

## **Pamiętaj:**

- ✓ Podczas edycji używaj przeglądarki Google Chrome, Firefox (nie Internet Explorer) lub aplikacji Erasmus+.
- ✓ Nie wszystkie pola są obowiązkowe. Możesz zapisać postęp, aby kontynuować później.

# **Krok po kroku**

## **1. Login**

Kliknij na "Login to Access Your Learning Agreement", zaloguj się za pomocą eduGAIN (your academic credentials) i postępuj zgodnie z instrukcjami. Wypełnij wszystkie wymagane pola i pamiętaj o wpisaniu właściwych dat i adresów kontaktowych.

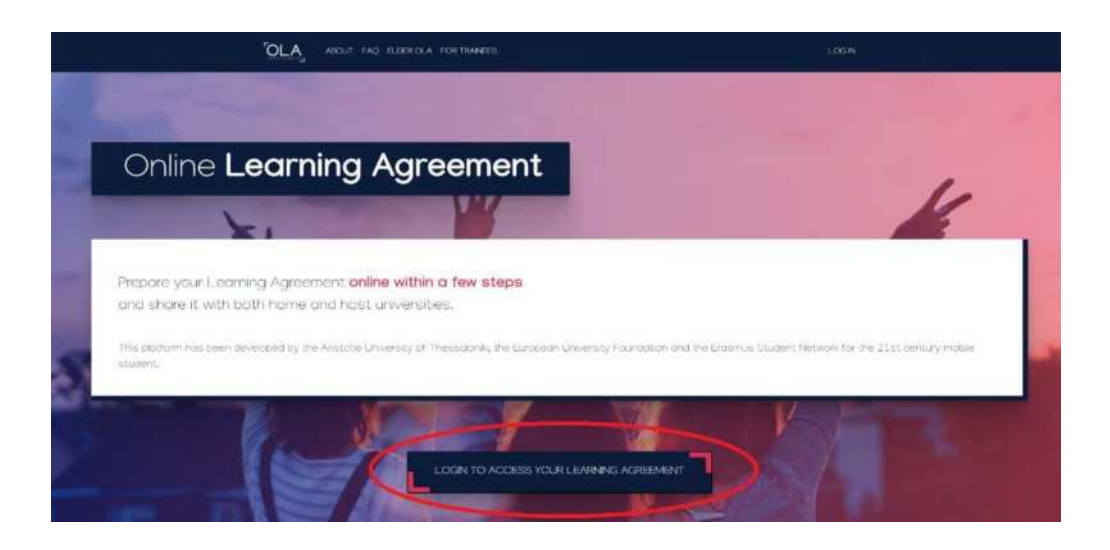

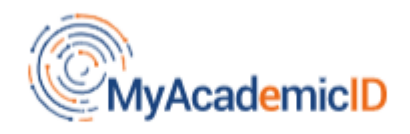

# **Chosen Identity Provider**

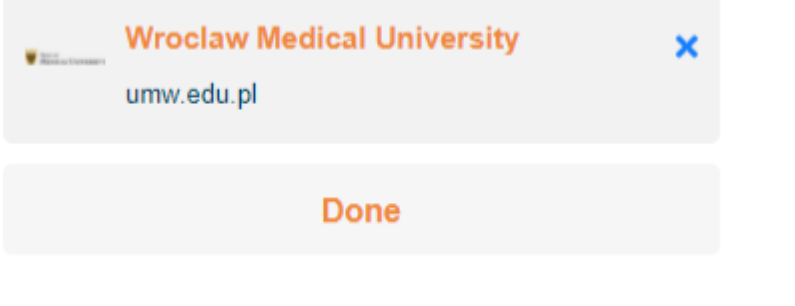

# **2. Student Information**

Dodaj informacje o sobie i swoim kierunku studiów.

W polu rok akademicki należy dokładnie sprawdzić, czy informacje są poprawne. Należy podać pełny rok akademicki, nawet jeśli wyjeżdżasz tylko na semestr.

## **Przydatne informacje:**

Field of education:

**0911 Dental studies 0912 Medicine 0913 Nursing and midwifery 0914 Medical diagnostic and treatment technology 0915 Therapy and rehabilitation0916 Pharmacy 0917 Traditional and complementary medicine and therapy**

Study Cycle refers to the level of study as defined by the European Qualifications Framework (EQF):

**First cycle (Bachelor or equivalent) EQF - 5/6 Second cycle (Master or equivalent) EQF 7 Third cycle (Doctoral or equivalent) EQF 8**

**Academic year 2023/2024**

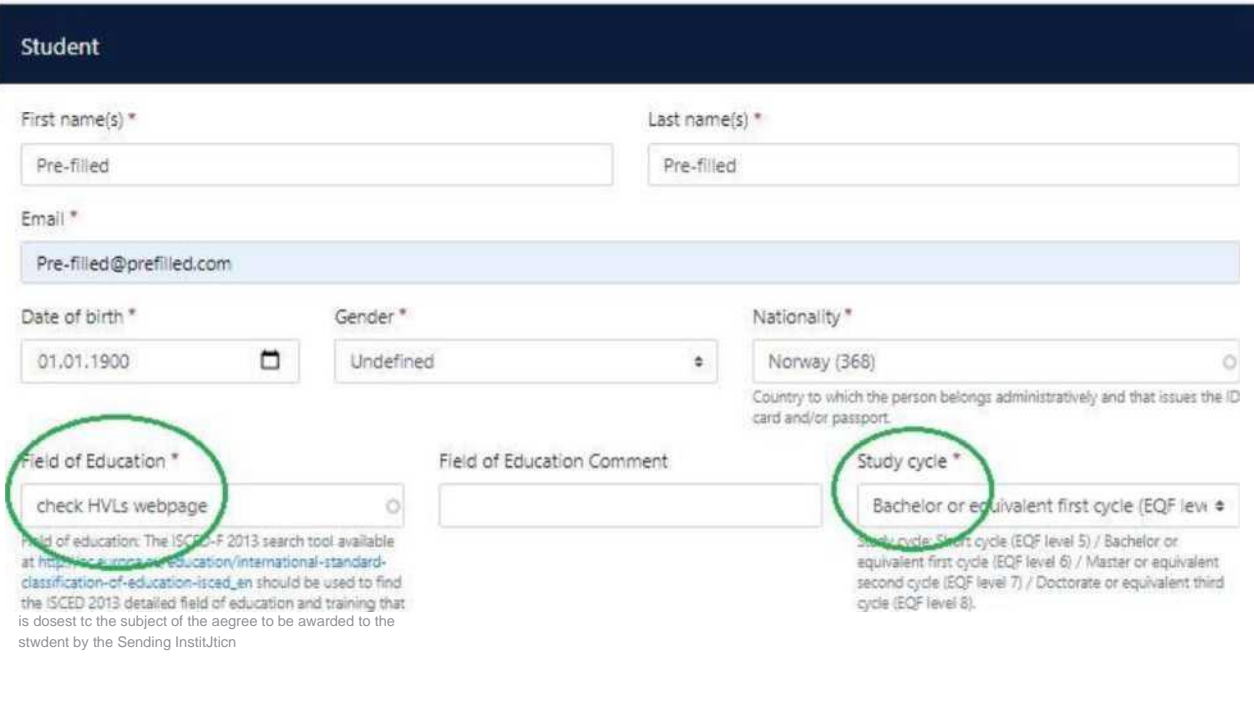

**Next**

# **3. Sending Institution Information**

Wybierz z listy (wpisz) odpowiedni kraj i nazwę naszej uczelni:

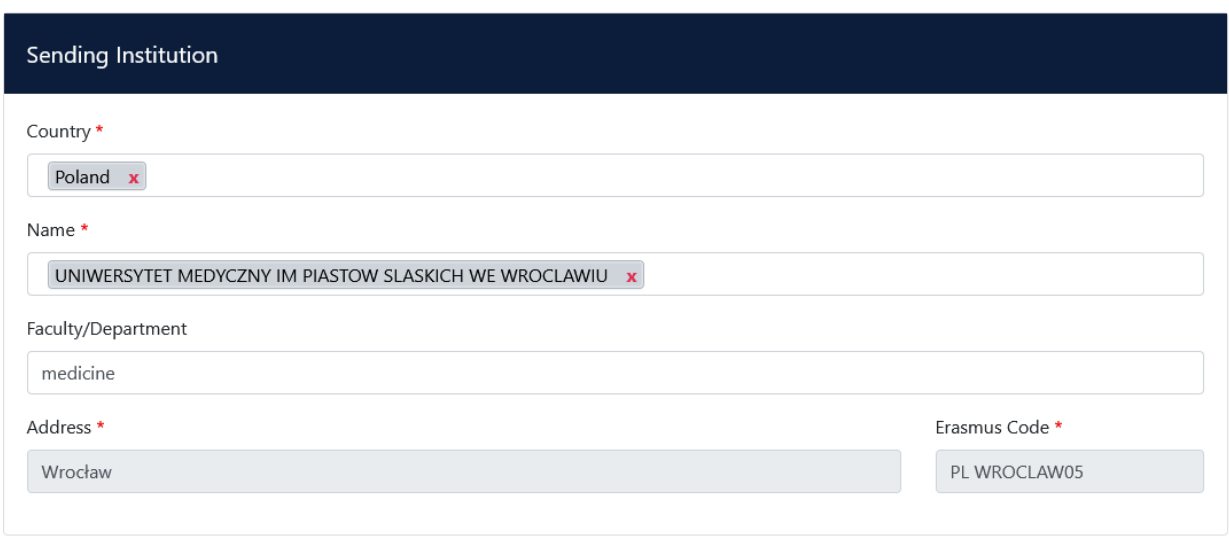

Dodaj samodzielnie wszystkie dane właściwego KOORDYNATORA WYDZIAŁOWEGO (lewa strona) oraz osobę kontaktową (prawa strona).

Wydziałowi Koordynatorzy:

**Wydział Lekarski**

### **mgr Tymoteusz Okupnik - studenci wyjeżdżający**

Zakład Fizjologii ul. Chałubińskiego 10 50-368 Wrocław tel. +48 71 784 14 28 e-mail[: tymoteusz.okupnik@umw.edu.pl](mailto:tymoteusz.okupnik@umw.edu.pl)

#### **Wydział Lekarsko-Stomatologiczny**

dr Irena Duś-Ilnicka Zakład Periodontologii ul. Krakowska 26 50-425 Wrocław telefon: +48 71 784 03 81 e-mail[: irena.dus-ilnicka@umw.edu.pl](mailto:irena.dus-ilnicka@umw.edu.pl) 

#### **Wydział Farmaceutyczny**

dr Ewa Żurawska-Płaksej Katedra i Zakład Biochemii Farmaceutycznej ul. Borowska 211 50-556 Wrocław telefon: +48 71 784 04 68 e-mail[: ewa.zurawska-plaksej@umw.edu.pl](mailto:ewa.zurawska-plaksej@umw.edu.pl) 

#### **Wydział Nauk o Zdrowiu**

dr Łukasz Rypicz Zakład Ekonomiki i Jakości w Ochronie Zdrowia ul. K. Bartla 5 51-618 Wrocław telefon: +71 784 18 16 e-mail: lukasz.rypicz@umed.wroc.pl

## Osoby kontaktowe w Dziale Współpracy Międzynarodowej (DWM):

Sława Ksenycz [slawa.ksenycz@umw.edu.pl](mailto:slawa.ksenycz@umw.edu.pl) +48717841685 Dominika Lucińska dominika.lucińska@umw.edu.pl +48717841685

Dział Współpracy Międzynarodowej International Relations Office ul. T. Chałubińskiego 6a 50-368 Wrocław

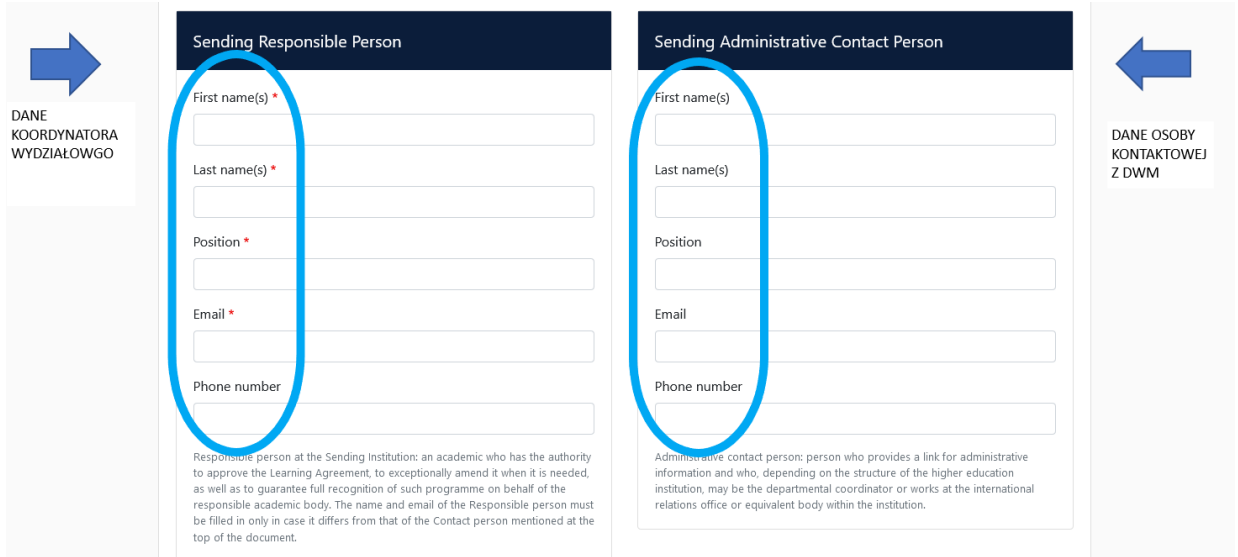

# **4. Receiving Institution Information**

Wprowadź dane uczelni przyjmującej oraz koordynatora programu Erasmus + uczelni przyjmującej. Jeśli nie wiesz, jakie dane wpisać, skontaktuj się z uczelnia przyjmującą mailowo i o to zapytaj.

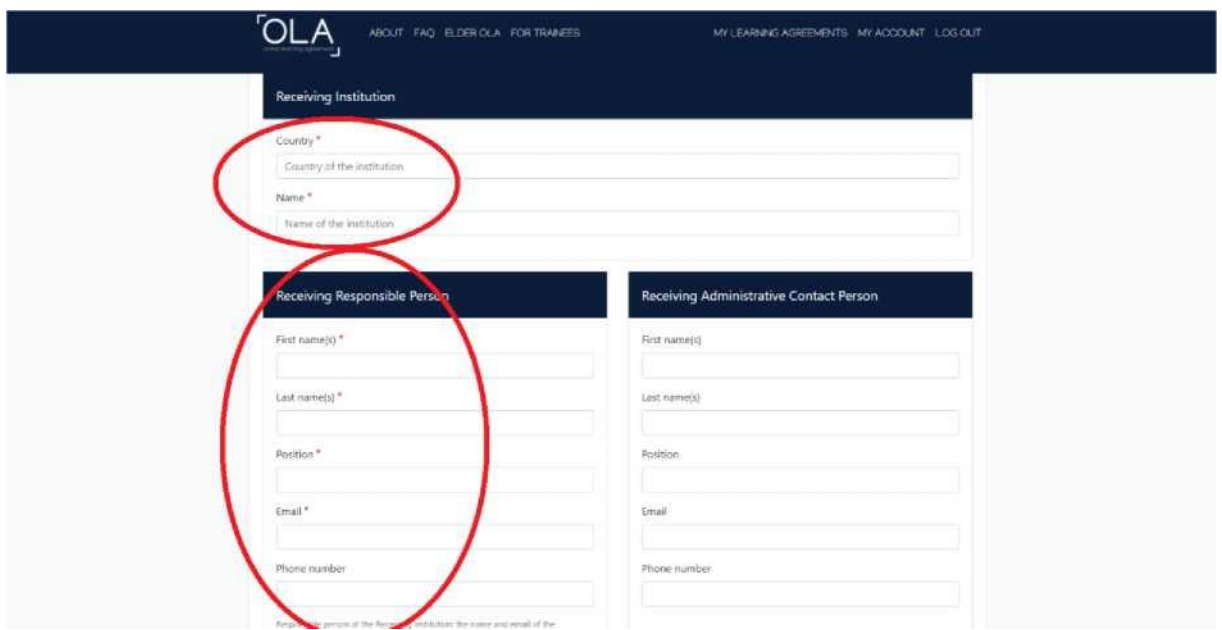

## **4. Proposed Mobility Programme**

## **Planned period of the mobility**

Sprawdź kalendarz akademicki na uczelni partnerskiej.

Dodaj miesiąc i rok dla rozpoczęcia i zakończenia swoich studiów. Daty nie powinny obejmować żadnych planowanych podróży przed lub po Twoim pobycie.

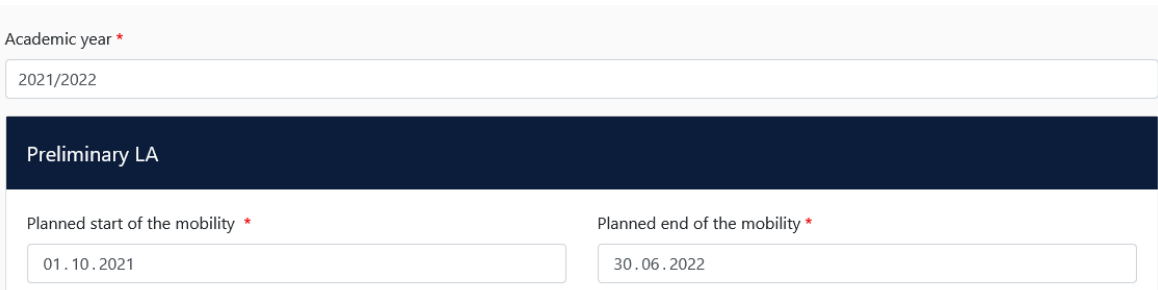

#### **Table A: Study programme at the receiving institution**

Dodaj przedmioty, które planujesz podjąć w uczelni przyjmującej w tabeli A, naciskając przycisk Dodaj komponent do tabeli A, jeden raz dla każdego przedmiotu kursu. Możesz wskazać link do strony uczelni partnerskiej, gdzie znajduje się oferta dydaktyczna uczelni.

Wcześniej przedyskutuj wybór ze swoim Wydziałowym Koordynatorem programu Erasmus+ odpowiedzialnym za twoje studia oraz stwórz swój program.

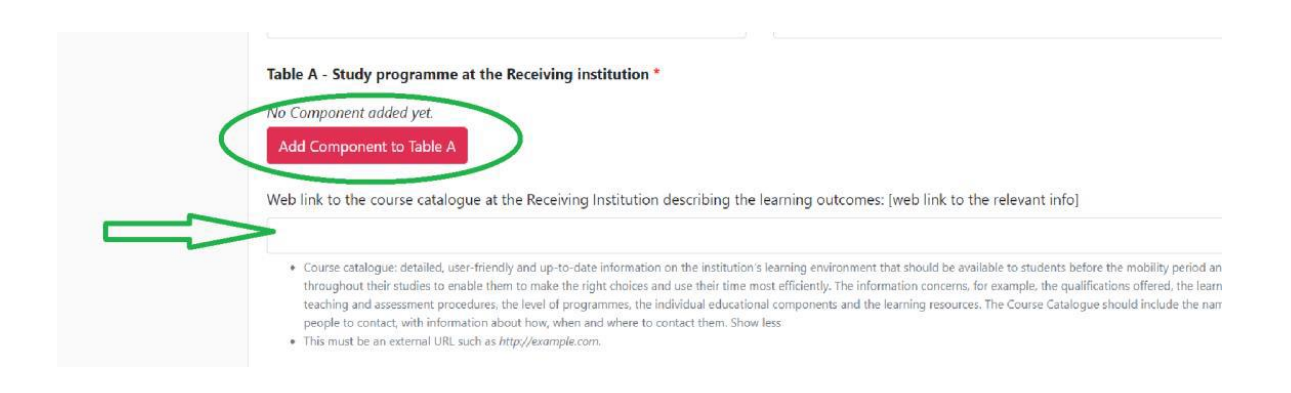

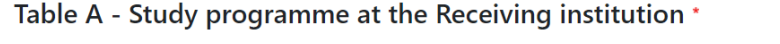

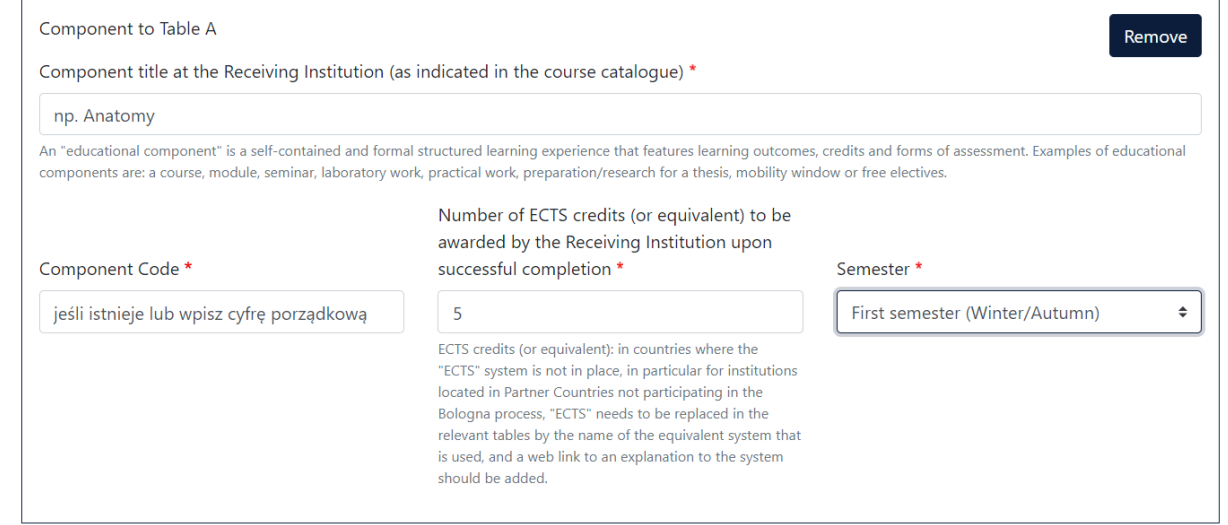

## **Language competence of the student**

Dodaj język nauczania zgodnie z posiadanymi kompetencjami językowymi. W procesie należy stosować poziomy CEFR.

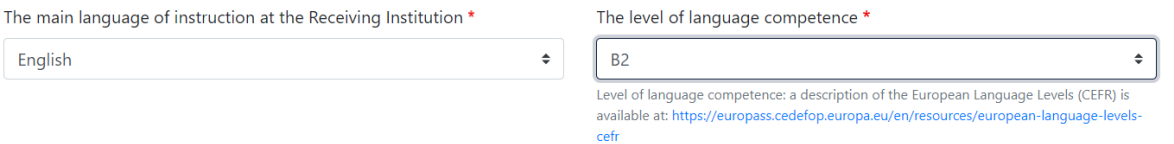

### **Table B: Recognition at the sending institution**

Umieść przedmioty z UMW, które są zaplanowane na okres twojego wyjazdu.

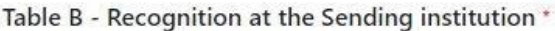

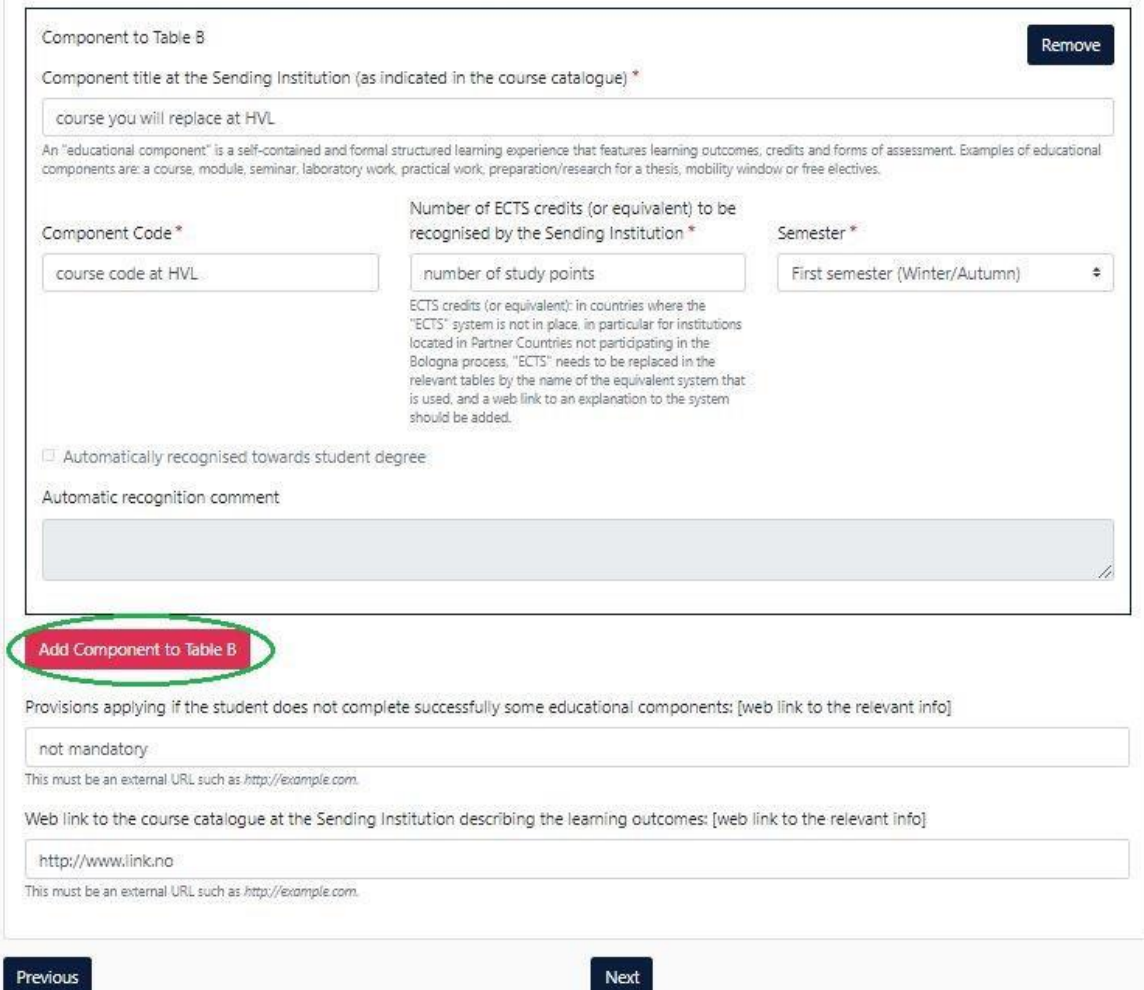

# **6. Virtual Components**

Dotyczy tylko mobilności mieszanych.

# **7. Commitment**

OLA powinien być podpisane przez:

- ✓ Studenta
- ✓ Koordynatora Wydziałowego UMW
- ✓ Koordynatora uczelni przyjmującej

**Podpisz się** w odpowiednim polu (użyj myszki) oraz wyślij naciskając przycisk, aby wysłać go do Wydziałowego Koordynatora UMW.

Jeśli Wydziałowy Koordynator będzie miał uwagi lub rzeczy, które wymagają edycji to system poprosi o edycję żądanych informacji. Jeśli wszystko będzie przygotowane zgodnie z ustaleniami, Koordynator podpisze LA i tym samym zostanie on przesłany do Koordynatora uczelni przyjmującej.

Uwaga:

- ✓ Po podpisaniu i wysłaniu dokumentu nie będzie można go edytować.
- ✓ Na każdym etapie procesu otrzymasz powiadomienie e-mail.
- ✓ Możesz również zalogować się, aby śledzić postępy.

**Commitment Preliminary** 

By digitally signing this document, the student, the Sending Institution and the Receiving Institution confirm that they approve the Learning Agreement and that they will comply with all the arrangements agreed by all parties. Sending and Receiving Institutions undertake to apply all the principles of the Erasmus Charter for Higher Education relating to mobility for studies (or the principles agreed in the Inter-Institutional Agreement for institutions located in Partner Countries). The Beneficiary Institution and the student should also commit to what is set out in the Erasmus+ grant agreement. The Receiving Institution confirms that the educational components listed are in line with its course catalogue and should be available to the student. The Sending Institution commits to recognise all the credits or equivalent units gained at the Receiving Institution for the successfully completed educational components and to count them towards the student's degree. The student and the Receiving Institution will communicate to the Sending Institution any problems or changes regarding the study programme, responsible persons and/or study period.

Cavalsti Clear

By clicking on "Sign and send" you also give express consent for your personal data contained herein to be transmitted to the HEI or Organisation of destination.

Previous Sign and send the Online Learning Agreement to the Responsible person at the Sending Institution for review